# schüler online

Die zentrale Anmeldung im Internet

# http://**[www.schueleranmeldung.de](http://www.schueleranmeldung.de)**

Berufsschule

Ausbildungsvorbereitung

Berufsfachschule I, II und III

Höhere Berufsfachschule

Berufliches Gymnasium

Fachoberschule

Fachschule

Gymnasium (nur Oberstufe)

Gesamtschule (nur Oberstufe)

Weiterbildungskolleg

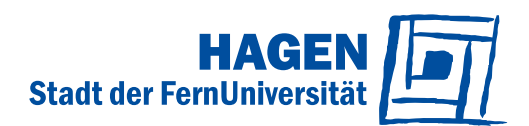

# **In die Zukunft einchecken – jetzt online**

Mit "Schüler Online" können sich alle Schülerinnen und Schüler für das Schuljahr 2023/2024 zentral über das Internet anmelden – und zwar für einen vollzeitschulischen Bildungsgang am Berufskolleg, für eine Berufsschule, für die gymnasiale Oberstufe an einem Berufskolleg, Gymnasium oder einer Gesamtschule und für den Besuch eines Weiterbildungskollegs.

Doch "Schüler Online" ist mehr als ein zentrales Anmeldesystem. Es liefert einen aktuellen Überblick über das Bildungsangebot der Schulen. Damit ist es eine ideale Quelle für alle, die Informationen und Entscheidungshilfen für die Berufsorientierung suchen.

"Schüler Online" hat viele Vorteile – und ist sicher in Sachen Datenschutz:

- Das Bildungsangebot der teilnehmenden Schulen: aktuell und rund um die Uhr per Mausklick
- Stand der eigenen Anmeldung jederzeit online abrufbar
- Schnellere Info über noch freie Plätze: Weil die Schulen die Daten direkt bekommen, können sie besser planen und entscheiden.

#### **Übrigens:**

- → Mehr zu Angeboten und Anmeldemodalitäten findet sich auf den jeweiligen Homepages sowie direkt bei den Schulen.
- → Einige Schulen in privater oder kirchlicher Trägerschaft sind bislang nicht unter "Schüler Online" zu finden. Bitte informieren Sie sich zur Anmeldung dort direkt bei der jeweiligen Schule.

# **Per Mausklick anmelden – für was?**

Sie können sich mit "Schüler Online" anmelden**:**

1. an einer Berufsschule im Rahmen einer betrieblichen Ausbildung (duales System)

2. für einen Bildungsgang an einem Berufskolleg zur beruflichen Qualifizierung bzw. zum Erwerb allgemein bildender Abschlüsse (z.B. Mittlerer Schulab-

#### Diese **Bildungsgänge** sind:

- Ausbildungsvorbereitung
- Berufsfachschule I, II und III
- Höhere Berufsfachschule
- Fachoberschule
- Fachschule

Für einen müssen Sie sich entscheiden!

schluss/FOR oder Fachhochschulreife/FHR) 3. für die gymnasiale Oberstufe eines Berufskollegs, eines Gymnasiums oder einer Gesamtschule, wenn Sie dazu

die Schule wechseln

**Für jede dieser drei Möglichkeiten können Sie nur jeweils eine Anmeldung abgeben.** 

# **Gut überlegen**

Weil Sie sich nicht für beliebig viele Bildungsgänge parallel anmelden können, sollten Sie sich noch genauer überlegen, wie Sie sich Ihre berufliche Zukunft vorstellen und was Sie dafür brauchen.

 **Sind Sie noch unsicher bei der Wahl eines Bildungsgangs?**

Sprechen Sie mit Ihrer Lehrerin oder Ihrem Lehrer darüber. Vereinbaren Sie einen persönlichen Termin bei einem Berufskolleg oder der Berufsberatung der Agentur für Arbeit.

 **Sind Sie unsicher, ob Sie den für einen Bildungsgang geforderten Schulabschluss erreichen?** 

Beraten Sie sich mit Ihrer Lehrerin oder Ihrem Lehrer, um zu einer realistischen Einschätzung für Ihre Anmeldung zu kommen. Sollten Sie den geplanten Abschluss dennoch nicht erreichen, wird die Schule, bei der Sie sich angemeldet haben, mit Ihnen das Gespräch über mögliche Alternativen führen.

# **So einfach? So einfach! Die Anmeldung in 4 Schritten**

#### **Log-in: Willkommen**

Ein halbes Jahr vor dem Abschluss der Klasse 10 erhalten Sie von Ihrer Schule ein vorläufiges und geheimes Passwort (z.B. F5A936). Nach dem ersten Login legen Sie ein eigenes Passwort fest. Falls Sie Ihr Passwort einmal vergessen haben, können Sie es zurücksetzen. Macht Ihre Schule bei "Schüler Online" nicht mit, können Sie sich auch einfach nur mit Ihrem Namen, Vornamen und Geburtsdatum anmelden. **1**

Übrigens: Als Infoquelle können Sie "Schüler Online" ohne Passwort nutzen, wann immer Sie wollen.

#### **Bitte einchecken!**

Sie können sich an jedem Computer mit Internetzugang anmelden. An Ihrer Schule werden Ihre Lehrkräfte Sie dabei unterstützen. Achten Sie auf die Anmeldefrist:

**20.01. –05.02.2023** (Zur Ausnahmeregelung für Berufsschulen s.u. "Ausbildungsvertrag schon in der Tasche?")

#### **"Umbuchen"**

**2**

Entscheiden Sie sich nach der Anmeldung doch für einen anderen Bildungsgang oder eine andere Ausbildung, löschen Sie ihre Anmeldung für den alten Bildungsgang bitte. Und informieren Sie die Schule, von der Sie sich abmelden wollen. Womöglich wartet eine andere Person genau auf diesen Platz.

#### **Ausbildungsvertrag schon in der Tasche?**

Wer den Vertrag bereits hat, sollte mit dem Ausbildungsbetrieb klären, welche Berufsschule es werden soll. Jetzt können Sie sich wie oben beschrieben bei "Schüler Online" anmelden. Das geht vom **20.01. –31.10.2023**.

# **Bis 19.01.2023: Information**

- $\rightarrow$  Info-Veranstaltungen besuchen
- $\rightarrow$  Beratungsgespräche führen
- $\rightarrow$  Recherche im Internet.

z.B. unter [www.schueleranmeldung.de](http://www.schueleranmeldung.de)

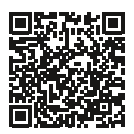

### **20.01.–05.02.2023: Anmeldung\***

über [www.schueleranmeldung.de](http://www.schueleranmeldung.de), dann

- $\rightarrow$  Anmeldung ausdrucken
- $\rightarrow$  die geforderten Unterlagen innerhalb der Anmeldefrist persönlich abgeben bzw. versenden (z.B. Lebenslauf, Foto, Zeugnis)

# **Bis 24.02.2023: Entscheidung**

Info über Aufnahme-Entscheidung der Schule  $\rightarrow$  unter [www.schueleranmeldung.de](http://www.schueleranmeldung.de) abrufbar

und/oder

→ zum Teil schriftliche Info durch Schule

# **Aufnahme erfolgreich:**

Einschulung zum Schuljahr 2023/2024

**Anmeldung erfolglos: Ab 17.04. – 30.04.2023**

- $\rightarrow$  erneute Anmeldung für noch freie Plätze
- $\rightarrow$  Suche nach einer Alternative

http://**[www.schueleranmeldung.de](http://www.schueleranmeldung.de)**

\* Der Anmeldezeitraum für die Berufsschule (mit Ausbildungsvertrag) ist länger: 20.01. – 31.10.2023

#### **Klicken, drucken, los**

**3** "Schüler Online" zeigt Ihnen die Bildungsgänge an, die Sie mit Ihrem voraussichtlichen Schulabschluss wählen können. Wenn Sie schon wissen, welche Schule Sie besuchen möchten, können Sie auch direkt Ihre Wunschschule auswählen. Außerdem bekommen Sie den Hinweis, welche zusätzlichen Unterlagen Sie bei der Schule einreichen müssen, z.B. die ausgedruckte und unterschriebene Anmeldung, einen Lebenslauf, ein Passfoto. Diese Unterlagen müssen Sie schnellstmöglich und vollständig noch während des Anmeldezeitraums dort abgeben oder per Post schicken. Erst dann ist die Anmeldung vollständig und gültig.

# **Hat es geklappt?**

Den Stand Ihrer Anmeldung können Sie mit "Schüler Online" jederzeit abfragen. Einige Schulen informieren bis 24.02.2023 auch per Post über ihre Entscheidung.

# **Nicht geklappt?**

**4**

Sie haben noch Chancen:

– **einen der noch freien Plätze zu bekommen.**

Nach Abschluss der ersten Anmelderunde stellen die Schulen Bildungsgänge mit noch freien Plätzen wieder bei "Schüler Online" ein. Also: Ab dem 06.03.2023 reinschauen! Letztlich tut sich bis zum Beginn des neuen Schuljahres immer noch was. Die Anmeldung läuft dann wie beschrieben ab dem 17.04.2023.

– **sich beraten zu lassen.** 

Vereinbaren Sie einen Beratungstermin mit einer Schule und/oder erkundigen Sie sich bei der Agentur für Arbeit nach alternativen Gestaltungsmöglichkeiten für den beruflichen Einstieg.

– **über die Warteliste nachzurücken.** 

Ob Sie drauf stehen, erfahren Sie bei "Schüler Online". Wie gut Ihre Nachrück-Chancen sind, direkt bei der Schule.

# **Schulpflicht in der Sekundarstufe II nachweisen – online**

Nach der zehnjährigen Vollzeitschulpflicht beginnt die Schulpflicht in der Sekundarstufe II. Davon sind Sie betroffen, wenn Sie

- die Schule nach dem Schuljahr 2022/2023 verlassen und nach dem 31.08.2005 geboren sind
- oder eine Berufsausbildung beginnen, bevor Sie 21 Jahre alt sind.

Mit dem Besuch eines Berufskollegs und der Oberstufe erfüllen Sie diese Schulpflicht in der Sekundarstufe II. Doch es gibt auch andere Möglichkeiten, dies zu tun (z.B. Besuch einer anerkannten Ausbildungseinrichtung für Heilberufe, Freiwilliges Soziales Jahr, Bundesfreiwilligendienst).

In jedem Fall müssen Sie vor den Sommerferien 2023 anzeigen, dass Sie Ihrer Schulpflicht nachkommen. Haben Sie sich über "Schüler Online" an einer Schule angemeldet und wurden aufgenommen, ist das damit erledigt.

Haben Sie sich ohne "Schüler Online" an einer Schule angemeldet, müssen Sie nochmals aktiv werden: Loggen Sie sich bei "Schüler Online" ein und beantworten Sie dort die "Fragen zur Schulpflicht". Ihre jetzige Schule wird Sie dabei unterstützen.

Mehr zum Thema Schulpflicht finden Sie im Netz beispielsweise unter:

→ https://recht.nrw.de/lmi/owa/br\_bes [detail?sg=0&menu=0&bes\\_id=7345&anw\\_](https://recht.nrw.de/lmi/owa/br_bes_detail?sg=0&menu=0&bes_id=7345&anw_nr=2&aufgehoben=N&det_id=519294) nr=2&aufgehoben=N&det\_id=519294

http://**[www.schueleranmeldung.de](http://www.schueleranmeldung.de)**

# **Hier erhalten Sie Unterstützung**

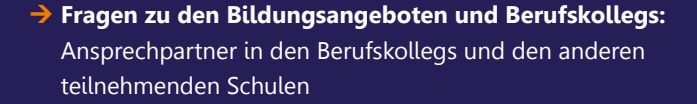

#### **Fragen zur Nutzung von Schüler Online/ Technische Probleme:**

Ansprechperson ist Ihre Klassenlehrerin oder Ihr Klassenlehrer

### **→ Fragen zur Berufs- und Studienberatung:**  Jugendberufsagentur Hagen Berufs- und Studienberatung Telefon: 0800/4555500 E-Mail: JBA-Hagen@arbeitsagentur.de [www.arbeitsagentur.de](http://www.arbeitsagentur.de)

# **Fragen rund um das Thema Ausbildung:**

[www.ausbildungsfinder.com](http://www.ausbildungsfinder.com)

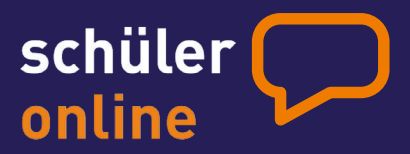

#### http://**[www.schueleranmeldung.de](http://www.schueleranmeldung.de)**

Konzept, Grafik und Text mit freundlicher Genehmigung übernommen aus dem Kreis Borken, Bildung, Schule, Kultur und Sport

Impressum Herausgeber: Stadt Hagen, Fachbereich Bildung November 2022